## Caricamento dei Programmi Svolti a.s. 2019-2020

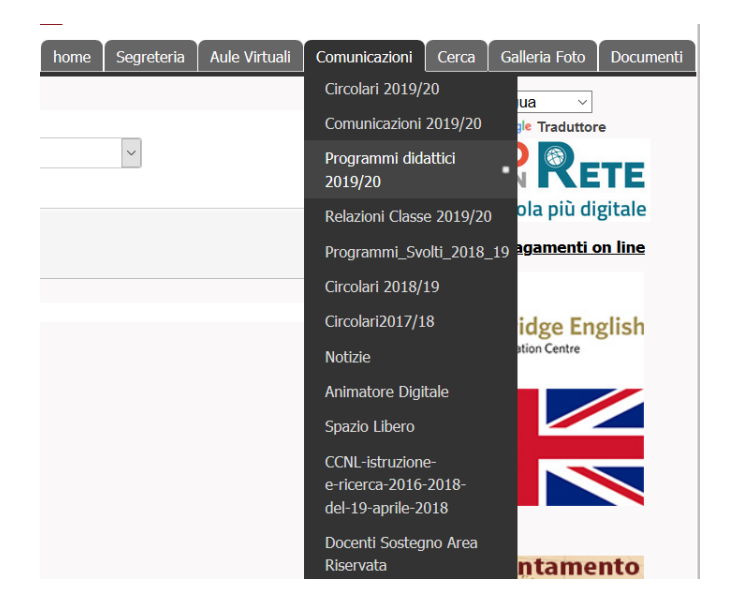

Informiamo i Colleghi docenti che sul sito è stata creata 1 nuova area per il caricamento dei Programmi Svolti a.s. 2019-2020. L'area è accessibile con username e password dei docenti sul sito www.liceocroce.it. L'area relativa ai programmi sarà visibile al Pubblico.

Si invitano quindi i docenti tutti ad utilizzare questa area per caricare **SOLTANTO** i Programmi Svolti a.s. 2019-2020

1- Effettuare il **login** sul sito [www.liceocroce.it](http://www.liceocroce.it/) con Username e Password

2- Dal Menu Utente premere sul link **Carica /Upload Documenti**

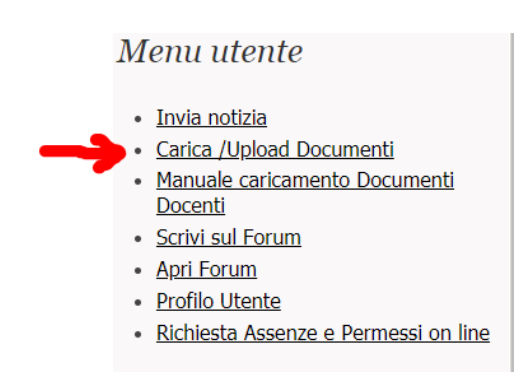

## Nell'Area **Create Download** compilare il Titolo seguendo la seguente nomenclatura

ClasseSezione\_ProgrammaSvolto\_2019\_2020\_Materia\_NomeCognomeDocente (es. 1AA\_ProgrammaSvolto\_2019\_2020\_Informatica\_AccursioGrazianoGrieco)

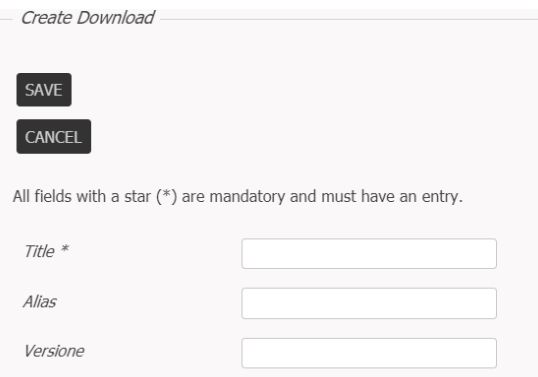

Dall'Area **Publishing** > **Select Category** selezionare l'area interessata Programmi didattici 2019/20,

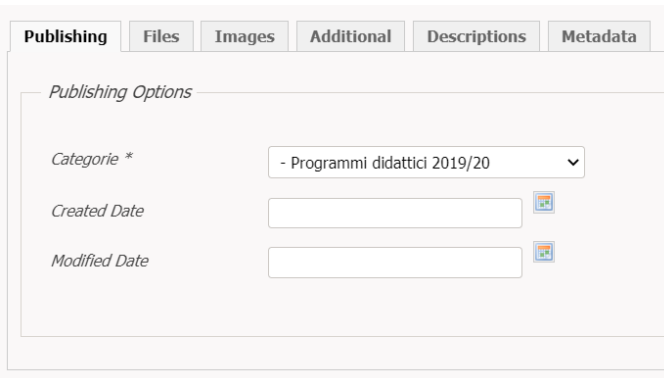

Dall'Area **Files** > **Select Main File** selezionare il file di riferimento, il file deve essere rinominato con la stessa nomenclatura del titolo e quindi

ClasseSezione\_ProgrammaSvolto\_2019\_2020\_Materia\_NomeCognomeDocente (es. 1AA\_ProgrammaSvolto\_2019\_2020\_Informatica\_AccursioGrazianoGrieco)

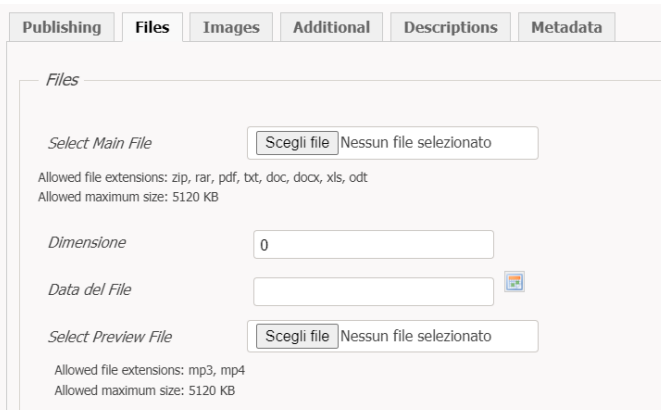

Infine premere il pulsante **SAVE**

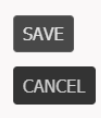

3- dalla barra Menu orizzontale in **Comunicazioni** selezionare l'area Programmi Didattici 2019/20 per consultare il documento.

Buon Lavoro a tutti

Prof. A. G. Grieco